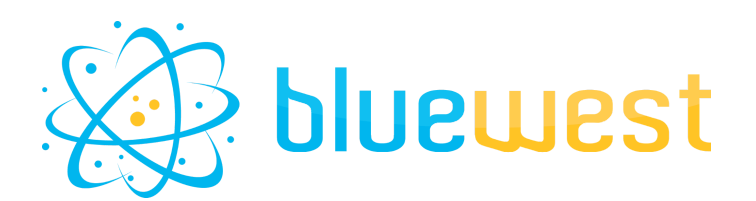

# **Version**

# **Description**

**Version** empowers you to save and maintain multiple versions of your files, enabling hassle-free rollback to previous iterations whenever necessary.

With **Version** you will be able to :

- **Save** a history of the version of your file.
- **Restore** at any moment to a previous version.
- **Compare** your file to a previous version, or a specified file/checksum.

The previous version history will be stored as a dataset, and each version of the files will be saved as an opaque dataset.

## **Compatibility**

Switch 2022 fall or higher.

### **Connections**

One incoming connection At least one traffic light outgoing connection.

### **Use cases**

- Create a history of **versions** to keep track of the modifications.
- **Compare** your file to another one to check if they are the same file.
- **Save** within your job the version before applying watermark/cartridge/low res for approval, then **restore** to a previous one for printing.
- **Save** the original file of your customer, and allow easy rollback for prepress users if any mistakes are made.
- **Save** the history of change on a document, if the customer wants to rollback to a previous version.

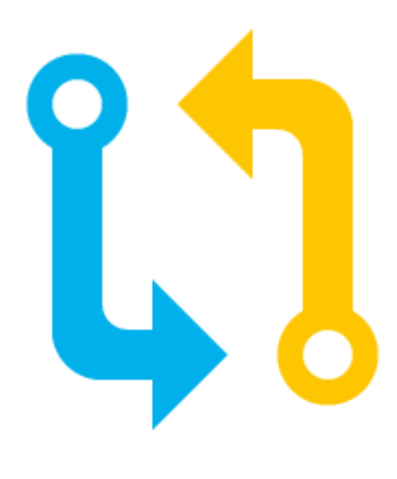

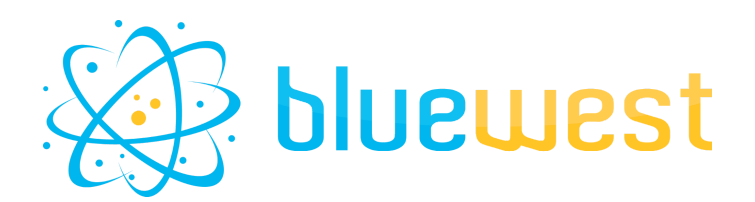

# **Flow element properties**

#### **● Dataset name**

Name of the dataset prefix that will be used by **Version** app. The file will be named as :

- [dataset name]\_[versionNumber]
- [dataset name]\_control.json

#### **● Action**

The action you want to perform on your file. See below for additional information.

#### **● Save**

Save the actual file as an opaque dataset.

#### ○ New version number

If set to "Automatic", the version number will automatically increase by 1. If set to a number, the version will be created as is. In the case of a previously existing version, it will be overwritten.

#### **● Restore**

Restore a previously saved version of the file.

#### ○ Version to restore

Choose the version you want to restore your file to. If set to "Default", it will restore to the highest (normally the latest) version number.

#### **● Compare**

Compare the actual file to another to check if their checksum are the same.

#### ○ Compare mode

#### ■ **CheckSum**

CheckSum string (must be a Hex Sha256 in UTF-8 mode).

■ **Dataset**

Choose the name of a dataset you want to compare your job file with.

■ **File path**

Select the file path you want to compare your actual job file with.

**■ Version**

Choose the version you want to compare your file to. If set to "Default", it will compare to the highest (normally the latest) version number.

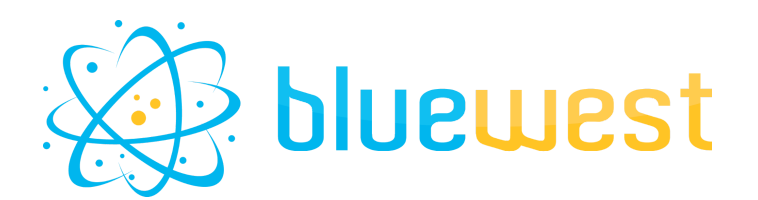

# **Output behaviour**

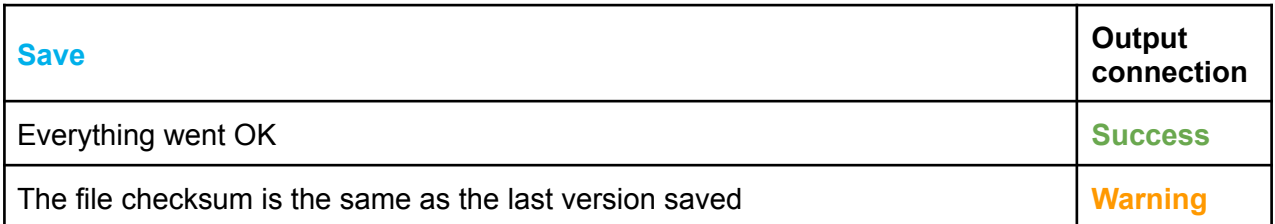

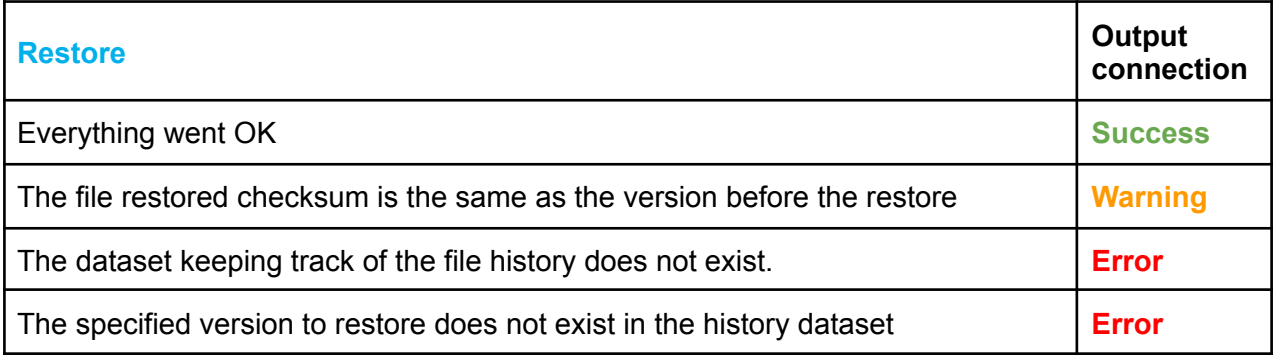

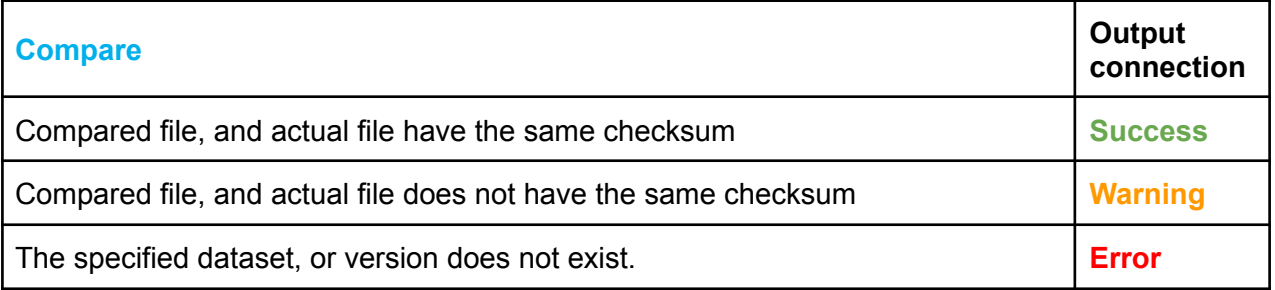

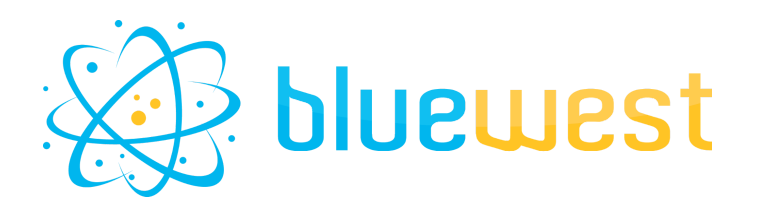

#### **Example flows**

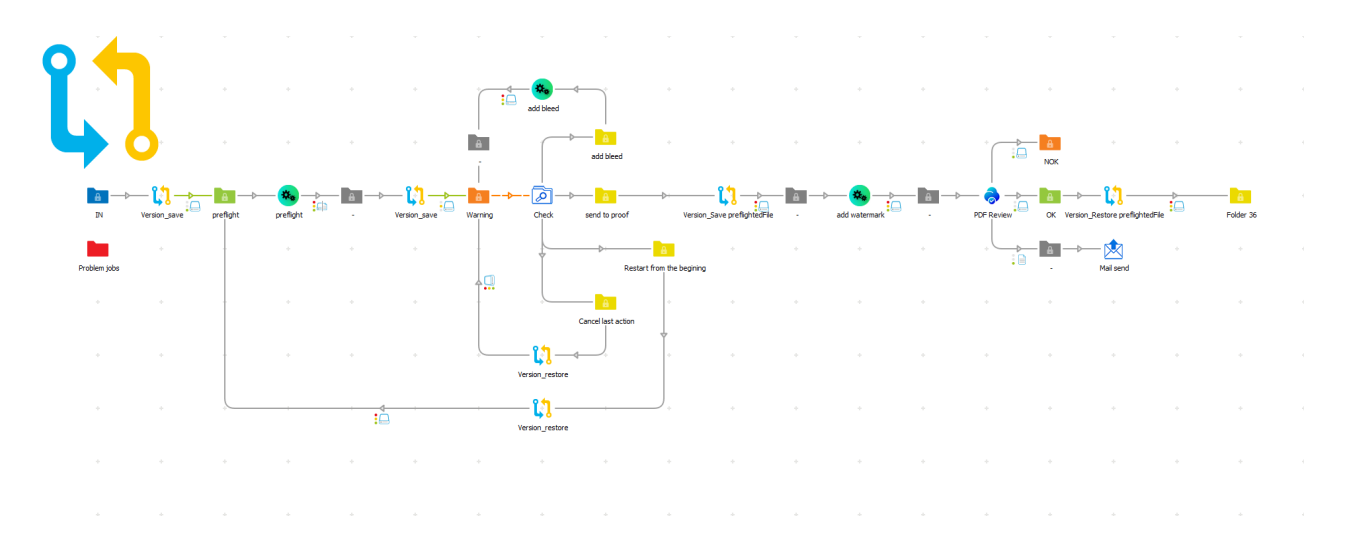